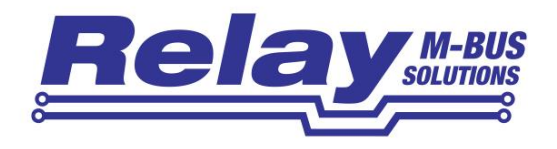

# PadPuls M2C IM003GC / IMG003CB

# PadPuls M4C IM002GC

2/4-Kanal M-Bus Impulsadapter für Hutschienen-Montage

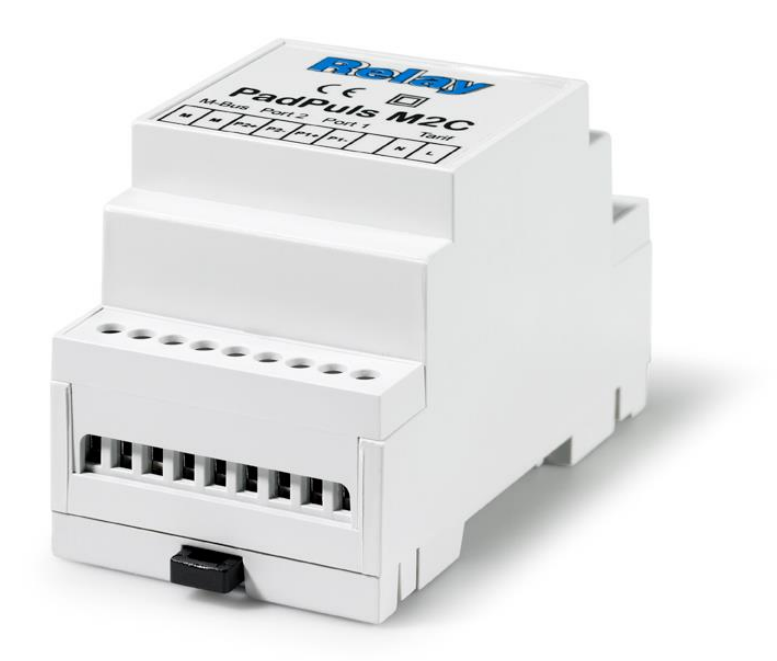

Bedienungsanleitung

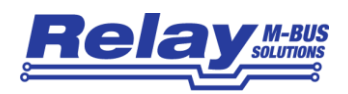

#### **Inhaltsverzeichnis**

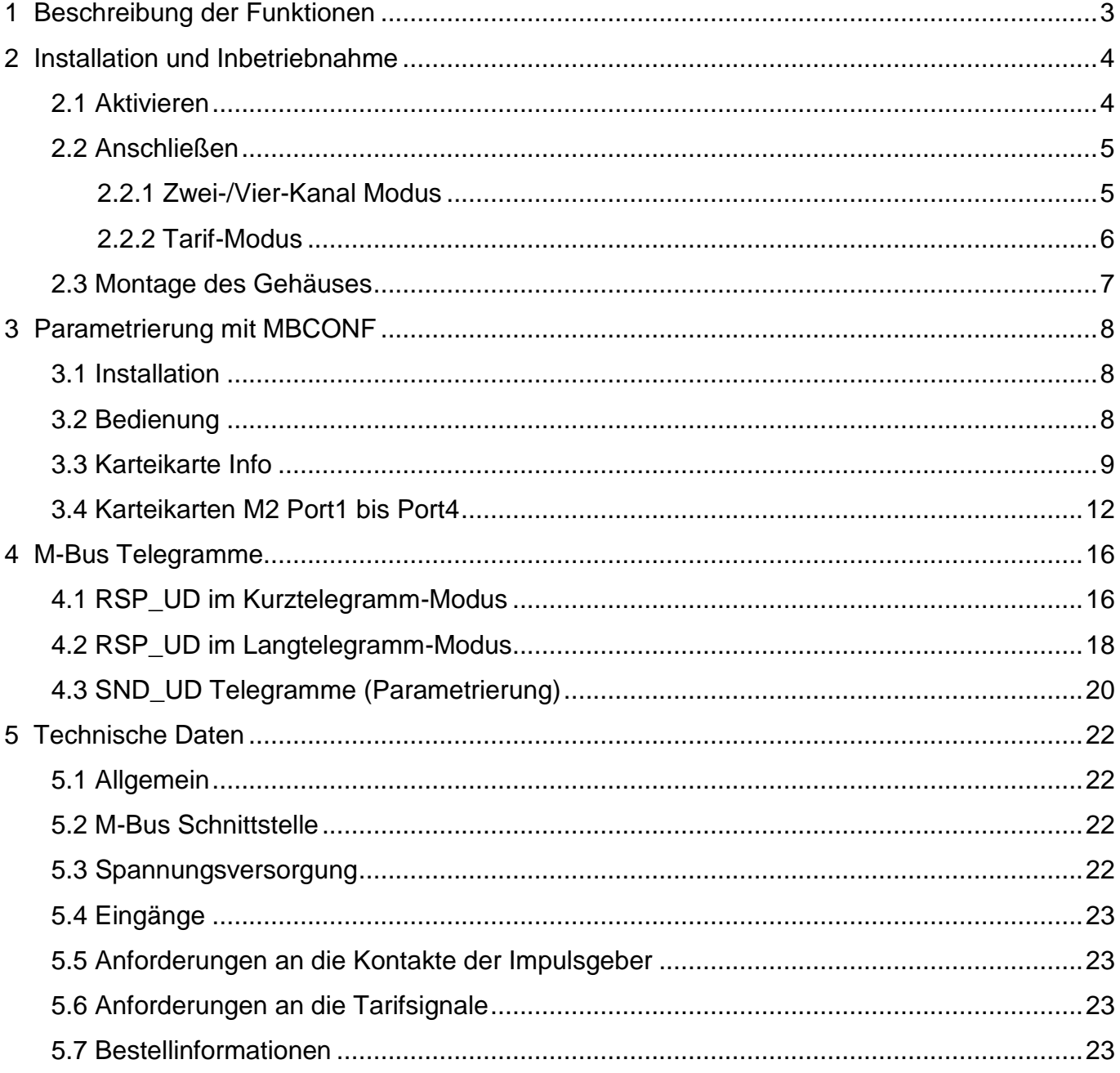

#### Diese Dokumentation ist gültig ab der M-Bus Generation: \$42 (M2C) u. \$15 (M4C)

© Relay GmbH 2016 www.relay.de

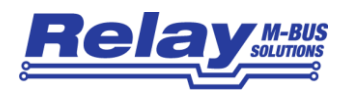

## <span id="page-2-0"></span>1 Beschreibung der Funktionen

Der PadPuls M2C / M4C dient zur Adaption von Verbrauchsmessgeräten, wie zum Beispiel Strom-, Gas- oder Wasserzählern an das M-Bus System. Voraussetzung dafür ist, dass die zu adaptierenden Messgeräte über einen potentialfreien Impulsausgang verfügen. An den Ports des PadPuls M2C können bis zu zwei und an den PadPuls M4C bis zu vier Impulsgeber gleichzeitig angeschlossen werden. Alternativ kann der Pulsadapter im Tarifmodus betrieben werden. Ein potentialfreies Tarifumschaltsignal wird dazu an Port 2 und / oder Port 4 angeschlossen. Falls ein Spannungssignal als Tarifumschalter vorhanden ist, wird ein spezieller, galvanisch getrennter Eingang des PadPuls verwendet. Dies ermöglicht z.B. die direkte Nutzung des 230V-Wechselspannungssignales aus einem Rundsteuerempfänger des Energieversorgers.

Beim PadPuls kann jeder Port (bzw. Haupt- und Nebentarif-Stand) über eine eigene M-Bus Primär- und Sekundäradresse angesprochen werden. Der PadPuls M2C / M4C verhält sich also wie zwei / vier eigenständige M-Bus Slaves! Der Anwender kann den PadPuls mit Hilfe des kostenlosen Programms MBCONF so konfigurieren, dass die erfassten Pulse in kWh, m<sup>3</sup>, J oder andere Einheiten umgerechnet werden.

Bei Betrieb am M-Bus wird der PadPuls über diesen mit Energie versorgt. Eine eingebaute Batterie sichert den Zählbetrieb auch bei Ausfall der M-Bus Versorgung für eine lange Zeit. Der PadPuls M2C wird in zwei Batterieversionen angeboten, die sich durch die Kapazitäten unterscheiden. Die Batterie mit der größeren Kapazität erlaubt M-Bus unabhängigen Betrieb für mehrere Jahre. Der PadPuls M4C wird nur mit der großen Batterie angeboten.

Ein weiteres Merkmal des PadPuls ist die Stichtagsfunktion. Der Anwender kann für alle Kanäle jeweils einen jährlichen Stichtag setzen. Über die integrierte Echtzeituhr mit Kalenderfunktion werden dann die aktuellen Zählerstände am konfigurierten Datum um 00:00 Uhr (Tageswechsel zum Stichtagsdatum) gesondert abgespeichert. Das Stichtagsdatum kann nachträglich verändert werden, ohne dass die bis dahin gültigen Stichtagszählerstände verloren gehen. Das sog. Einfrier-Kommando (Freeze) erlaubt zusätzlich ein sofortiges Auslösen der Stichtagsfunktion von einem M-Bus Master. Durch ein Freeze-Kommando an alle Pulsadapter in einem M-Bus System kann die Master-Software anschließend zeitgleiche Verbrauchswerte zur Aufstellung von Lastprofilen auslesen. Ab der Generation \$42 (M2C) bzw. \$15 (M4C) speichert der PadPuls automatisch die Anfangswerte der letzten 15 Monate für jeden Kanal ab. Diese Werte können jederzeit ausgelesen werden. Der Anwender kann entscheiden, ob die Monatswerte im M-Bus Telegramm übertragen werden oder nicht (Werkseinstellung).

Sämtliche Konfigurationsdaten werden in einem EEPROM gesichert. Zusätzlich werden die Zählerstände täglich ins EEPROM geschrieben. Sollte es einmal zu einem Totalausfall des PadPuls kommen (M-Bus aus und Batterie leer), liegen die Daten der letzten Sicherung bei Neustart des PadPuls wieder vor. Es besteht die Möglichkeit, die Gerätedaten gegen unbefugte Konfiguration zu schützen. Mit einem speziellen M-Bus-Telegramm kann der PadPuls in den Protection-Mode versetzt werden. In diesem Betriebszustand ist eine nachträgliche Veränderung der Geräteparameter nicht mehr möglich. Der Protection-Mode kann dann nur noch deaktiviert werden, indem das (verplombte) Gehäuse geöffnet und die "Unprotect"-Taste gedrückt wird.

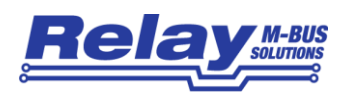

## <span id="page-3-0"></span>2 Installation und Inbetriebnahme

### <span id="page-3-1"></span>2.1 Aktivieren

Bei fabrikneuem Gerät muß zur Inbetriebnahme des PadPuls M2C/M4C die obere Klemmenabdeckung am Gehäuse geöffnet (siehe Zeichnung) und der Jumper auf beide Pins gesteckt werden. Damit ist dann der Batteriebetrieb bzw. die Sicherungsfunktion bei M-Bus Ausfall aktiviert.

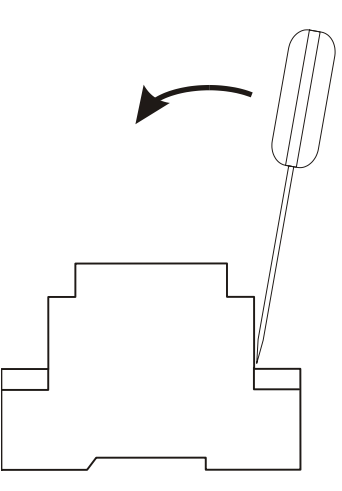

Nach Abnehmen der Abdeckung haben Sie Zugriff auf die folgenden Bedienelemente:

Nach der Installation des Jumpers sollten Sie den Deckel wieder aufsetzen und zum Schutz gegen unbemerkte Manipulationen mit einer Klebeplombe sichern.

Wenn das Gerät längere Zeit gelagert werden soll, ist es ratsam, den Batteriebetrieb mittels des Jumpers zu deaktivieren, um die Batterie zu schonen.

Bei Verwendung des M-Bus wird der PadPuls über diesen mit Energie versorgt. Die interne Batterie wird dann nicht belastet. Erst bei Ausfall des M-Bus

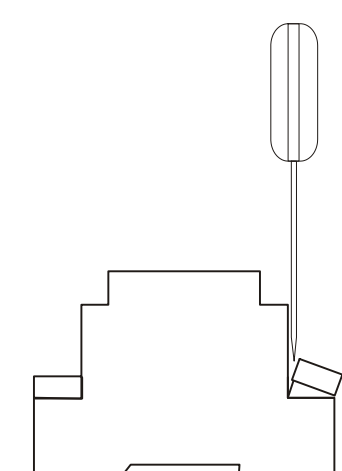

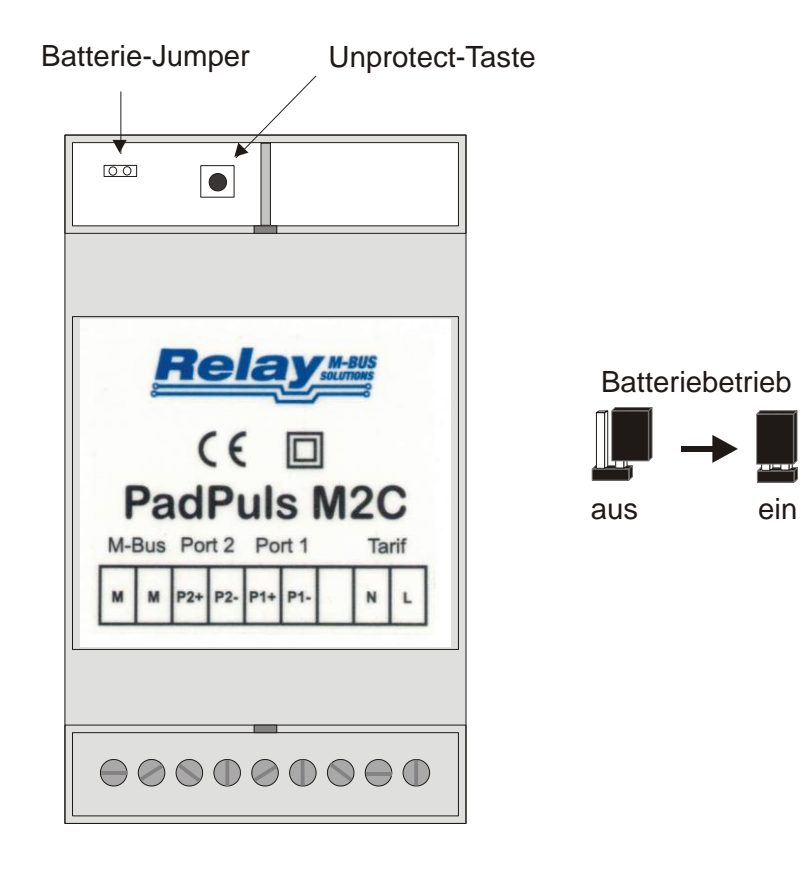

übernimmt die Batterie automatisch die Energieversorgung. Dabei tritt kein Datenverlust auf und die Zählfunktion wird weiter gewährleistet. Der PadPuls entnimmt dem M-Bus im Ruhezustand max. 1.5mA Strom (eine M-Bus Standardlast).

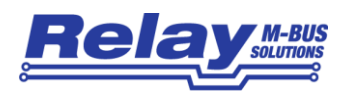

### <span id="page-4-0"></span>2.2 Anschließen

#### <span id="page-4-1"></span>2.2.1 Zwei-/Vier-Kanal Modus

Die folgende Abbildung zeigt den Anschluß von vier Zählern mit potentialfreiem Impulsausgang an den PadPuls M4C. Als Anschlußleitung wird ein 2-adriges Kabel (Twisted Pair, NYM oder J-Y(St)Y) mit einer maximalen Länge von 10m empfohlen. Auf alle Fälle muß beachtet werden, daß die Gesamtkapazität der an einem Port angeschlossenen Anordnung 2nF (optional 12nF bei aktivierter langer Bestromung) nicht überschreiten darf. Eine evtl. vorhandene Schirmung kann zur Unterdrückung von eingestrahlten Störungen jeweils einseitig mit auf die mit "-" bezeichnete Klemme gelegt werden.

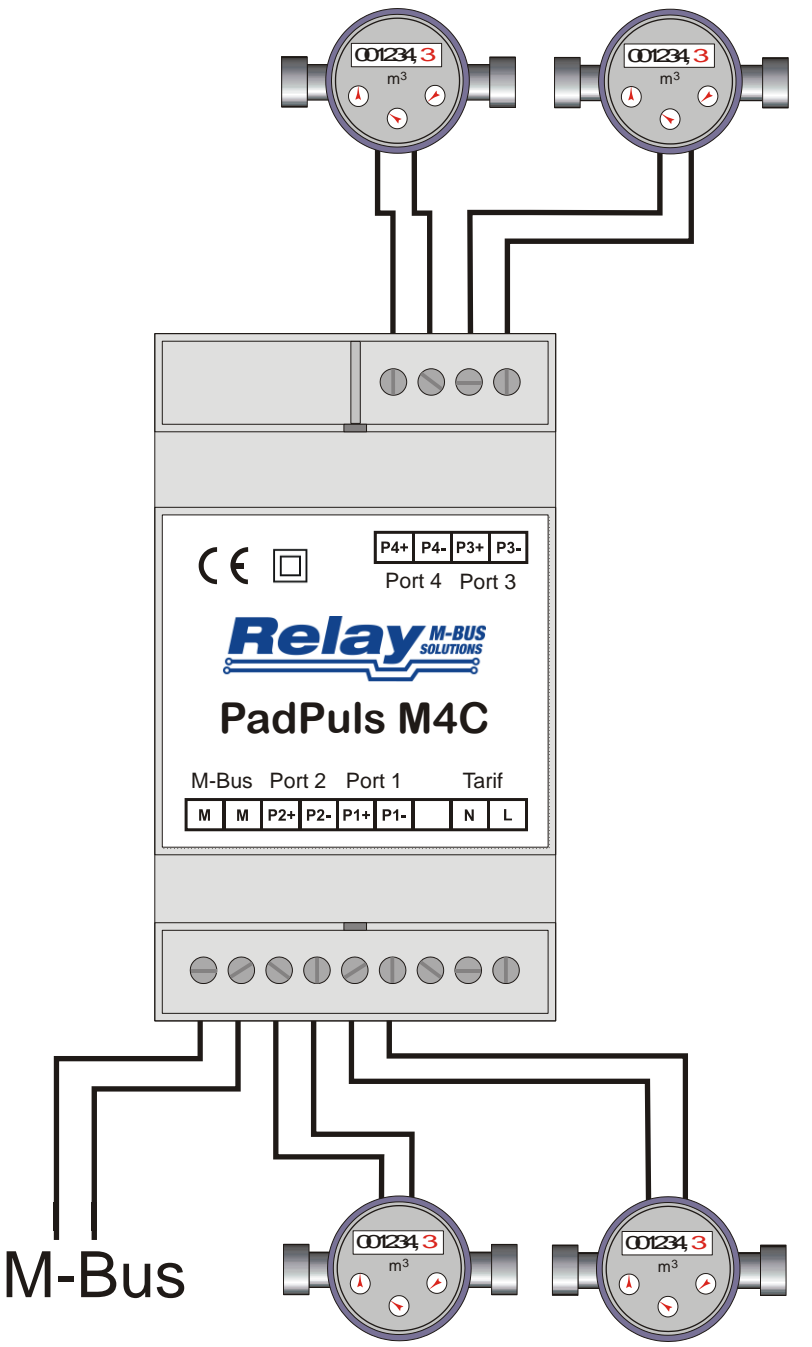

 Beim PadPuls M2C sind die beiden Ports 3 und 4 nicht vorhanden!

 Wenn nicht alle Ports des PadPuls benutzt werden, sollte an dem jeweils ungenutzten Port kein Kabel angeschlossen werden. Die Kapazität eines leerlaufenden Kabels reduziert die Lebensdauer der Batterie im Betrieb ohne M-Bus Versorgung.

 Liegt die Pulsfrequenz über 18 Hz, können Fehlzählungen auftreten.

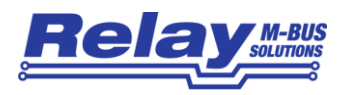

#### <span id="page-5-0"></span>2.2.2 Tarif-Modus

Die folgendende Grafik stellt das Anschlußschema im Tarifmodus mit zwei Zählern als Pulsgeber und zwei potentialfreien Tarifsignalgebern dar:

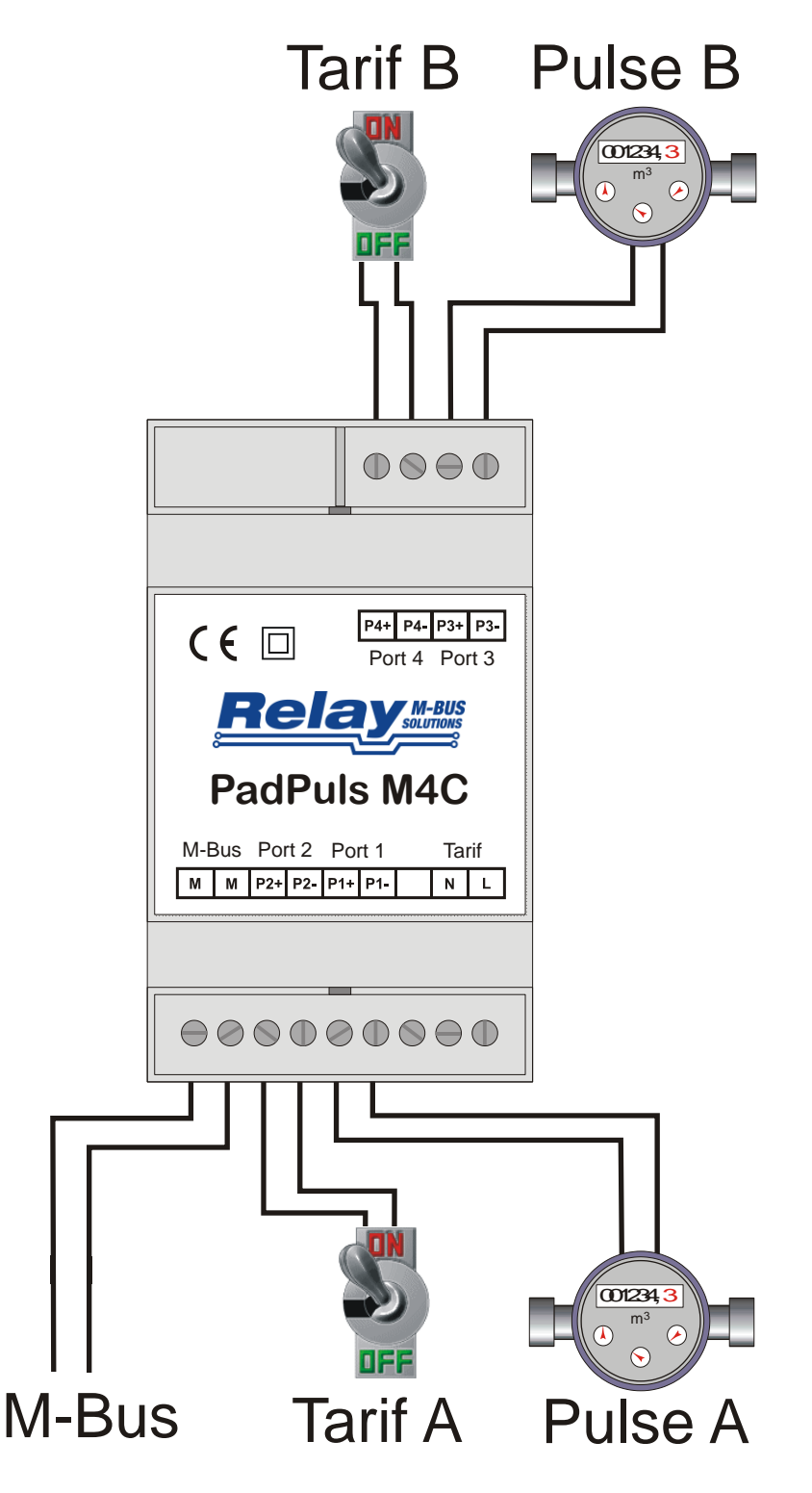

Der Tarifmodus kann mit der Parametriersoftware MBCONF aktiviert werden. Diese Betriebsart verwenden Sie, wenn Sie einen 2- Tarifzähler mit nur einem gemeinsamen Impulsausgang und einem Tarifumschaltsignal auf den M-Bus adaptieren wollen. Der Port1 ist dann der Eingang für die Impulse und der Port2 ist der Tarifumschalter. Bei offenem Eingang Port2 zählt der PadPuls die Impulse auf Kanal 1 und bei geschlossenem Eingang Port2 auf Kanal 2. Alternativ kann ein Spannungssignal (230 VAC), z.B. ein Rundsteuerempfänger, als Tarifsignal dienen. Dieses wird an die Klemmen N (Nullleiter) und L (Phase) angeschlossen. Es kann auch ein zweiter Tarif B aktiviert werden. Dann ist Port3 der Impulseingang und Port4 der Tarifumschalter.

Die Anforderungen an die Pulsgeber und Tarifsignalgeber entnehmen Sie bitte den technischen Daten. Es kann maximal eine Pulsfrequenz von 18Hz gezählt werden.

Liegt die Pulsfrequenz über 18 Hz, können Fehlzählungen auftreten.

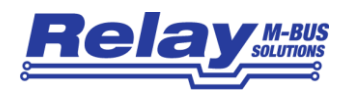

### <span id="page-6-0"></span>2.3 Montage des Gehäuses

Die Gehäuserückseite des PadPuls M2C / M4C besitzt eine spezielle Vorrichtung zur Anbringung auf einer Hutschiene nach DIN EN 50022. Bei der Wahl des Installationsortes muss auf folgende Punkte geachtet werden:

- Umgebungstemperatur: 0 bis 55°C
- Feuchte (nicht kondensierend): 10% bis 70%
- keine starke Staubentwicklung am Installationsort (Schutzart IP40)

Die folgenden Zeichnungen zeigen die mechanischen Abmessungen des Gerätes (alle Maße in mm):

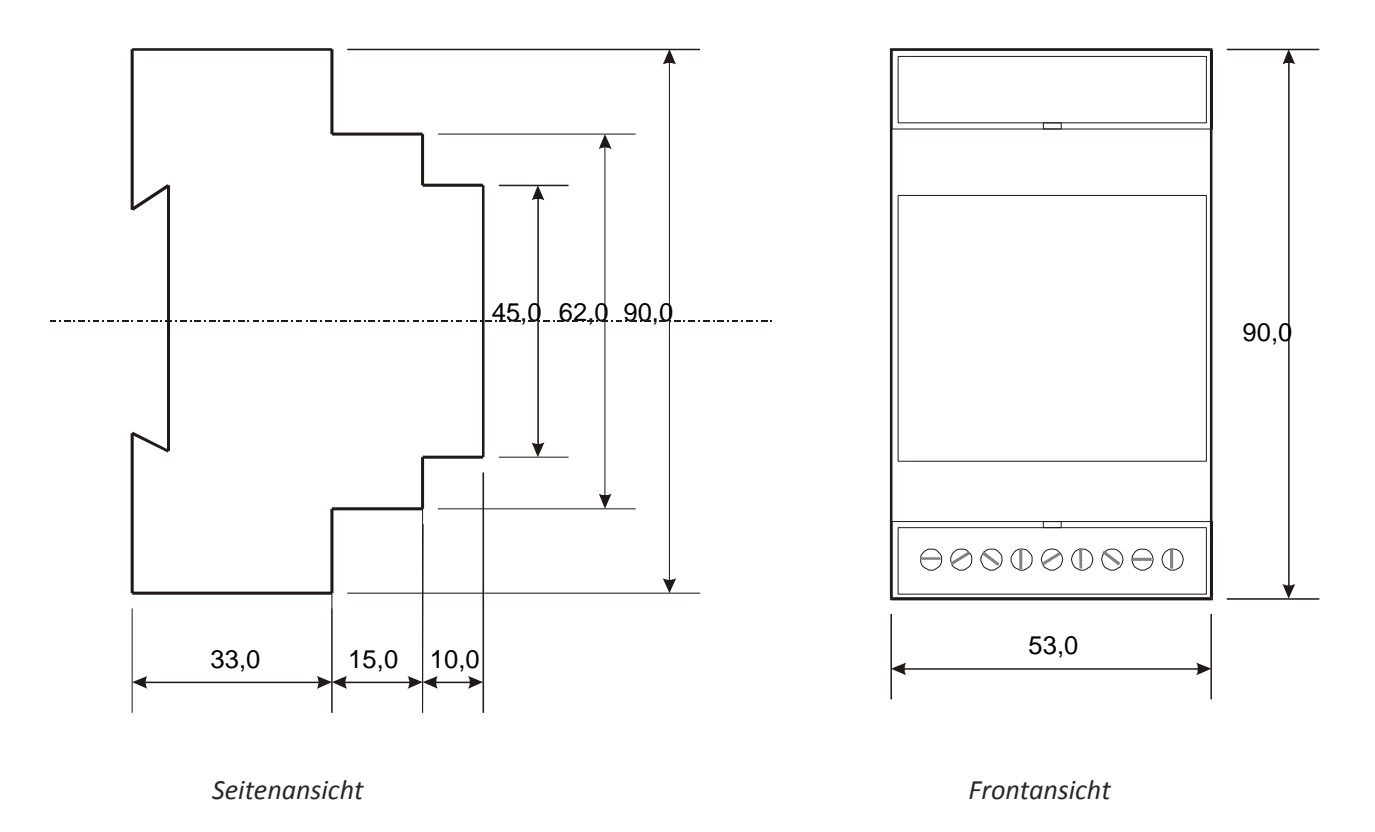

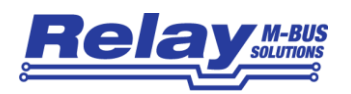

## <span id="page-7-0"></span>3 Parametrierung mit MBCONF

Die Konfiguration des Gerätes muss vom Kunden an die jeweilige Installation angepasst werden. Zur Parametrierung der aktuellen Version \$42 des PadPuls M2C bzw. \$15 des Padpuls M4C wird das Programm MBCONF ab Version 3.5 benötigt (Download unter [www.relay.de\)](http://www.relay.de/). Ab der o.g. Version kann der Anwender zw. dem Kurztelegramm (rückwärts kompatibel zur Version \$41 bzw. \$14) und dem Langtelegramm mit zusätzlichen 15 Monatswerten, Versions-Nr., Fabrikations-Nr. und Error-Flags wählen.

#### <span id="page-7-1"></span>3.1 Installation

Die Software MBCONF zum Parametrieren des Pulsadapters ist eine 32Bit-Applikation, die auf einem IBM-PC kompatiblen Rechner unter den Betriebssystemen Windows 10 / 8.1 / 7 / XP / 2000 / 98 / 95 ausgeführt werden kann. Der eingesetzte Desktop-PC oder Laptop muss eine freie serielle RS232C-Schnittstelle besitzen. Dort wird ein M-Bus Pegelwandler angeschlossen. Alternativ kann ein USB- oder Ethernet-zu-M-Bus Pegelwandler mit einem virtuellem Comport-Treiber verwendet werden. Wir empfehlen unser Service-Tool Micro-Master USB (Art.Nr. MR003USB). Der einzurichtende PadPuls muss in 1:1-Verbindung (d.h. als einziges M-Bus Gerät) mit dem M-Bus - Ausgang des Pegelwandlers verbunden werden.

Zur Installation der Software starten Sie bitte die Datei "MBCONF SETUP.EXE" aus dem Windows Explorer oder über "Start - Ausführen". Sie können anschließend die Sprache des Installationsprogrammes wählen. Auf Wunsch wird eine Programmgruppe und eine Verknüpfung auf dem Desktop angelegt. Beide Sprachversionen Deutsch und Englisch können danach wahlweise aus dem Startmenü oder direkt vom Desktop gestartet werden.

#### <span id="page-7-2"></span>3.2 Bedienung

Nach Programmstart kann die Bedienung entsprechend den Windows-Konventionen mit der Maus oder der Tastatur erfolgen. Verweilt man mit der Maus auf einem Knopf oder Eingabefeld, so erscheint ein Hinweis auf dessen Funktion. Hellgraue Felder und Boxen sind nicht editierbar.

Viele Eingabefelder und Schaltflächen haben einen unterstrichenen Buchstaben. Die Funktion kann durch gleichzeitiges Drücken der Tasten [ALT] und dem jeweiligen Buchstaben aktiviert werden. Innerhalb von Dialogen kann der Cursor mit den Tasten [TAB] bzw. [SHIFT][TAB] vor und zurück bewegt werden. [SPACE] aktiviert oder deaktiviert Auswahlfelder. Mehrfachauswahlen (Pfeil am rechten Rand) können mit  $[\mathbb{U}]$  aktiviert werden. Die Auswahl erfolgt dann mit [ $\downarrow$ ] und [ $\uparrow$ ]. Mit [RETURN] wird die Auswahl übernommen. Mit [ESC] wird die Auswahl ohne Übernahme verlassen.

Die Programmoberfläche ist als Karteikartensystem gestaltet. Die Kartei-Karte "Info" beinhaltet allgemeine Einstellungen zur Kommunikationsaufnahme mit dem zu parametrierenden M-Bus Gerät. Hier lassen sich z.B. der COM-Port des PC´s, die Baudrate des PC´s, die Baudrate des M-Bus Gerätes und die zur Kommunikation zu verwendende M-Bus Primäradresse einstellen. Nach einem erfolgreichen Verbindungsaufbau mit dem M-Bus Gerät, werden weitere Herstellerinformationen in der Karteikarte "Info" und zusätzliche, gerätespezifische Karteikarten angezeigt.

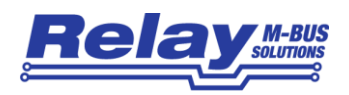

### <span id="page-8-0"></span>3.3 Karteikarte Info

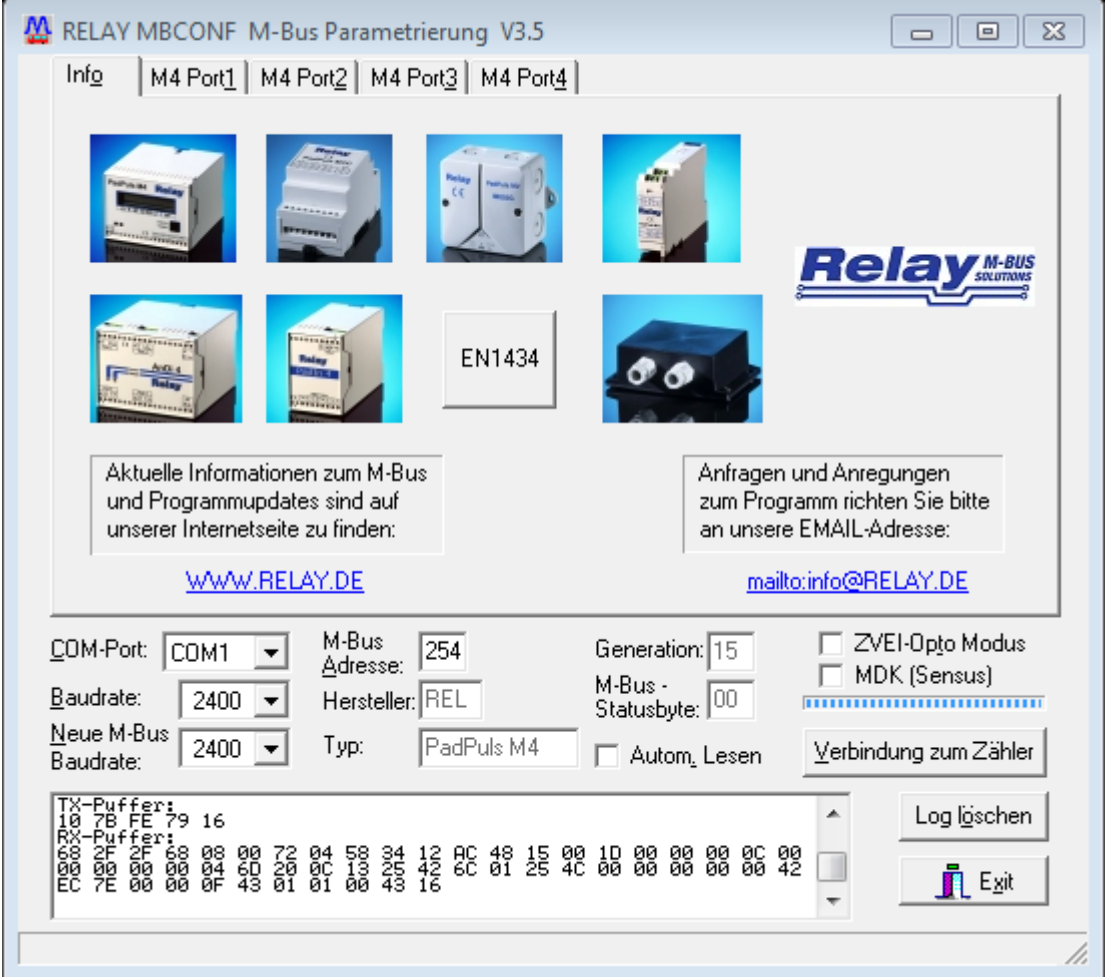

Diese Karteikarte zeigt einige Fotos der unterstützen M-Bus Geräte aus der Produktpalette der Relay GmbH, der PadMess GmbH und weiterer Hersteller. Hier finden sich auch Links zur Internetseite, von der die aktuelle Version des Programmes geladen werden kann und zur Email-Adresse für Kritik und Anregungen zum Programm. Das untere Drittel dieser Karte ist in jeder anderen Karte ebenfalls sichtbar. Hier sind folgende Eingabefelder und Knöpfe immer erreichbar:

- **COM-Port** gibt die serielle Schnittstelle des Parametrierrechners an, an der der M-Bus Pegelwandler angeschlossen ist. Der eingestellte Port wird in der zum Programm gehörigen INI-Datei hinterlegt, sodass bei einem Neustart des Programms kein Konfigurieren mehr notwendig ist.
- **Baudrate** gibt die Schnittstellengeschwindigkeit des Parametrierrechners an. Sie kann 300, 2400 oder 9600 Baud betragen und entspricht der momentan benutzten M-Bus Baudrate. Achtung, nicht alle auf dem Markt erhältlichen M-Bus Pegelwandler unterstützen Baudraten oberhalb von 2400 Baud! Die eingestellte Baudrate muss der Baudrate des M-Bus Gerätes entsprechen

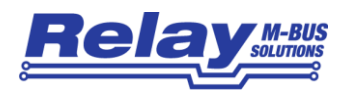

(siehe auch: Neue Baudrate). Der PadPuls M2C / M4C ab Generation \$42 / \$15 unterstützt die Baudraten 300, 2400 und 9600 Bd.

- **Neue M-Bus Baudrate** ermöglicht die Umstellung der Baudrate des M-Bus Gerätes. Zu diesem Zweck ist im zugehörigen Auswahlfeld die neue Baudrate einzustellen. Anschließend wird dem Modul über den M-Bus die neue Baudrate mitgeteilt. Wenn das M-Bus Modul dieses Kommando verstanden hat, so quittiert es noch in der alten Baudrate mit dem Einzelzeichen "\$E5" (\$ für hexadezimale Schreibweise). Erst dann schaltet es auf die neue Baudrate um. Dieser Knopf wird für den PadPuls nicht benötigt, da dieser die vom Master verwendete Baudrate automatisch erkennt.
- **M-Bus Adresse** ist die M-Bus Primäradresse des angeschlossenen M-Bus Gerätes. In einer 1:1-Verbindung (1 Adapter am M-Bus) kann die Broadcast-Adresse 254 benutzt werden. Auf die Adresse 254 muss jedes M-Bus Endgerät antworten. Die Voreinstellung bei Programmstart ist 254.
- **Verbindung zum Zähler** dient zur Anforderung von Daten aus dem M-Bus Endgerät mit automatischer Erkennung des Gerätetyps. Die Felder "Hersteller", "Generation", "Typ" und "M-Bus Statusbyte" werden mit den gelesenen Daten aktualisiert. Abhängig von Hersteller und Typ des M-Bus Gerätes werden anschließend neue Karteikarten angelegt. Beim PadPuls wird für jeden Kanal eine eigene Karteikarte erstellt (Beschriftung: "M2 Port1" für den ersten Kanal, "M2 Port2" für den zweiten Kanal usw.).
- Hersteller ist ein Feld, das nach erfolgreichem Lesen ("Verbindung zum Zähler") die 3-stellige M-Bus Herstellerkennung (ASCII-Großbuchstaben) anzeigt. Das Feld ist nicht editierbar (read only).
- **Generation** zeigt die Version des angeschlossenen M-Bus Moduls an. Das Feld ist nicht editierbar (read only).
- **Typ** zeigt den Typ (hier: PadPuls M4) des angeschlossenen Gerätes an. Das Feld ist nicht editierbar (read only).
- **Status** zeigt den M-Bus Status des angeschlossenen Gerätes an. Das Feld ist nicht editierbar (read only).
- **ZVEI-Opto Modus** ist dieser Schalter aktiviert, so können Geräte mit optischer Schnittstelle und Protokoll nach EN1434-3 mit Hilfe eines Optokopfes ausgelesen und parametriert werden.
- **MDK (Sensus)** Dieser Schalter aktiviert die Auslesung mit einem MDK von Sensus.
- **Autom. Lesen** ist dieser Schalter aktiviert, so liest das Programm nach jedem Schreiben die Werte des Gerätes automatisch wieder ein.

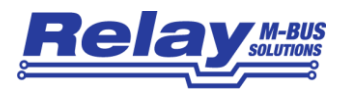

#### **Log**-**Fenster**

Das sogenannte Log-Fenster ist immer sichtbar. Alle Telegramme der M-Bus Kommunikation werden in diesem Fenster protokolliert. Daten werden in hexadezimaler Darstellung angezeigt. Es ist möglich, Ausgaben im Log-Fenster zu markieren und mit der Tastenkombination "CTRL-C" in die Zwischenablage zu übernehmen. Von dort können sie leicht in eine Textverarbeitung zwecks Dokumentation übernommen werden. Sobald die maximale Speicherkapazität des Fensters erreicht ist, werden keine Daten mehr eingetragen. Wenn Sie dann weiter protokollieren wollen, müssen Sie die vorhandenen Daten löschen.

Die folgenden Knöpfe sind ebenfalls immer sichtbar.

- **Log löschen** löscht alle Ausgaben im Log-Fenster.
- **Exit** beendet das Programm und schreibt die aktuelle Einstellung für die Auswahl der seriellen Schnittstelle in die INI-Datei.

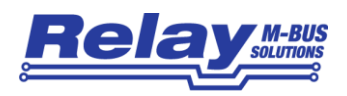

### <span id="page-11-0"></span>3.4 Karteikarten M2 Port1 bis Port4

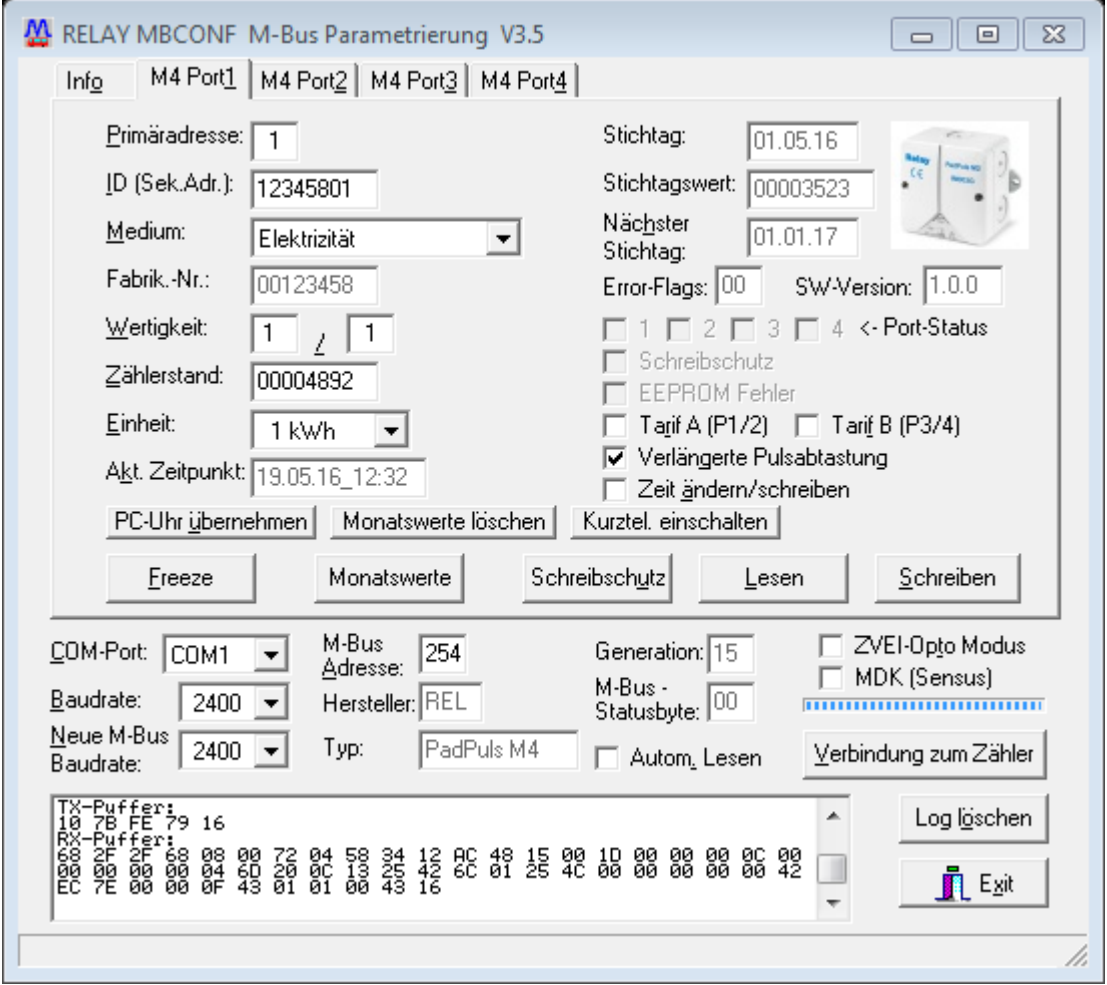

Diese Karteikarte zeigt die aktuellen Einstellungen und Werte des jeweiligen Pulseinganges des PadPuls M2/M4 (im Beispiel: M4C Port 1 im Modus "Langtelegramm"). Über die folgenden Eingabefelder und Knöpfe können die Parameter des Pulsadapters verändert werden:

- **Primäradresse** ist die M-Bus Adresse des angewählten Ports. Bei Neuvergabe der Primäradresse kann in dieses Feld ein Wert zwischen 0 und 250 eingetragen werden. Erst durch Betätigen des Knopfes "Schreiben" werden dem M-Bus Modul die Primäradresse und weitere veränderbare Einstellungen dieser Karteikarte mitgeteilt.
- **ID (Sek.Adr.)** ist die 8-stellige M-Bus ID, die auch zur Sekundäradressierung des Ports benutzt wird. Ab Werk: ID = 6-stellige Fab.Nr. + Kanal-Nr. (01 bis 02 bzw. 04).
- **Medium** beschreibt das zu messende Medium des ausgewählten Pulsadapters. Beispiel: Öl, Wasser, Wärme, Elektrizität

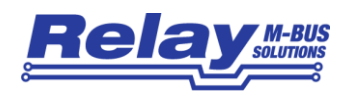

- **Fabrik-Nr.** ist die Fabrikations-Nummer (Serien-Nummer) des Gerätes. Daraus leiten sich die voreingestellten IDs aller Kanäle ab: ID = letzte 6 Stellen der Fabrik-Nr. plus 2-stellige Kanal-Nr. Das Feld ist nicht editierbar (read only) und wird nur angezeigt, wenn der Kanal auf Langtelegramm konfiguriert ist.
- **Wertigkeit** ist die Bewertung (der Multiplikator) eines Pulses des angeschlossenen Zählers. Für jeden registrierten Puls wird "Wertigkeit" auf den Zählerstand addiert. Der Zähler kann Werte zwischen 0 (keine Zählung) und 99, der Nenner zw. 1 und 256 annehmen.
- **Einheit** ist die physikalische Einheit für den Zählerstand und die Wertigkeit. Alle sinnvollen Einheiten mit Zehnerpotenz aus der DIN EN 13757-3 werden in der Auswahlliste angeboten. Beispiele: m<sup>3</sup>, kWh, MJ
- **Zählerstand** ist der aufsummierte Zählerstand. Dieser ist mit der o.a. Einheit zu bewerten. Der Zählerstand kann zum Abgleich des Pulsadapters mit dem angeschlossenen Zähler programmiert werden. Der Wertebereich ist 0 bis 99999999.
- **Akt. Zeitpunkt** ist das aktuelle Datum und Uhrzeit der zählerinternen Uhr im Format DD.MM.YY\_hh.mm. Diese Feld kann nur editiert und im PadPuls geändert werden, wenn der Schalter "Zeit ändern / schreiben" aktiviert ist. Der Knopf "PC-Uhr übernehmen" überträgt einmalig den aktuellen Zeitpunkt des PCs in dieses Fenster. Die Uhrzeit und das Datum gelten immer für alle Ports des PadPuls. Die interne Uhr verfügt nicht über eine Umschaltung zw. Winter- und Sommerzeit!
- **Stichtag** ist das letzte Stichtagsdatum (Datum der letzten Speicherung des Stichtagswertes) im Format DD.MM.YY. Das Feld ist nicht editierbar.
- **Stichtagswert** ist der zu o.g. Datum abgespeicherte Zählerstand. Das Feld ist nicht editierbar (read only).
- **Nächster Stichtag** ist das nächste Stichtagsdatum (Datum der nächsten Speicherung des Stichtagswertes) im Format DD.MM.YY. Abgespeichert wird um 00:00 Uhr des Stichtages, z.B. bei nächster Stichtag 01.01. beim Wechsel vom 31.12. 23:59 Uhr auf den 01.01. 00:00 Uhr. Das Feld ist nur editierbar und programmierbar, wenn der Schalter "Zeit ändern / schreiben" aktiviert ist.
- **Error-Flags** 8 Bits für EEPROM-Fehler Stichtags- u. Monatswerte. \$00 = kein Fehler
- **SW-Version** Firmware-Version, z.B. V1.0.0. Das Feld ist nicht editierbar (read only).
- **Port-Status** zeigt den aktuellen Zustand aller Ports an (markiert: Kontakt geschlossen). Das Feld ist nicht editierbar (read only).

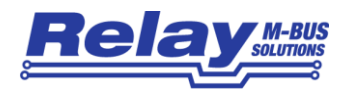

- **Schreibschutz** ist markiert, wenn das Gerät gegen Parametrierung geschützt ist. In diesem Fall kann keine Parametrierung erfolgen. Der Schreibschutz kann durch Öffnen des plombierbaren Gehäuses und Betätigen des Unprotect-Tasters zurückgenommen werden.
- **EEPROM Fehler** ist markiert, wenn ein Fehler beim Lesen des unverlierbaren Speichers aufgetreten ist. Parametrierung ist unbedingt erforderlich!
- **Tarif A (P1/2)** dient zur Aktivierung des Tarifmodus für Port 1 und 2. Wenn das Kontrollkästchen markiert ist, wird beim Schreiben der Parametrierung der Tarifmodus aktiviert. Dann ist der Port 1 der Pulseingang und der Port 2 bzw. der Anschluss N/L der Tarifumschalter. Bei offenem Tarifschalter werden die Pulse von Port 1 auf den Zählerstand von Port 1 addiert (Haupttarif). Bei geschlossenem Kontakt werden die Pulse von Port 1 auf den Zählerstand von Port 2 addiert (Nebentarif).
- **Tarif B (P3/4)** dient zur Aktivierung des Tarifmodus für Port 3 und 4. Wenn das Kontrollkästchen markiert ist, wird beim Schreiben der Parametrierung der Tarifmodus aktiviert. Dann ist der Port 3 der Pulseingang und der Port 4 der Tarifumschalter.
- **Verlängerte Pulsabtastung** aktiviert auf allen Kanälen eine längere Bestromung des Kontakteinganges. Dann können größere Kapazitäten oder viele der elektronischen S0- Pulsgeber (Optokoppler mit Kapazitäten) an den Pulseingängen angeschlossen werden. Bei Auslieferung ab Werk ist die lange Pulsabtastung eingeschaltet. Die Lebensdauer der Batterie im reinen Batteriebetrieb bei M-Bus Ausfall kann durch Deaktivieren der verlängerten Pulsabtastung um ca. 10% erhöht werden.
- **Zeit ändern / schreiben** die Aktivierung dieses Kontrollkästchens ermöglicht die Editierung und Programmierung des "Akt. Zeitpunktes" und des "Nächsten Stichtages". Nach erfolgter Parametrierung mit "Schreiben" wird der Schalter wieder deaktiviert.
- **PC-Uhr übernehmen** übernimmt das aktuelle Datum und die Uhrzeit aus dem PC und trägt diese Daten in das Eingabefeld "Akt. Zeitpunkt" ein.
- **Monatswerte** löscht alle vorhandenen Monatswerte (nur im Langtelegramm-Modus).
- **Langtel einschalten** sendet ein Kommando zum PadPuls zur Umschaltung auf das Langtelegramm (incl. Monatswerte, Fabr.Nr., Version und Error Flags).

**Kurztel einschalten** sendet ein Kommando zum PadPuls zur Umschaltung auf das Kurztelegramm (ohne Monatswerte, Fabr.Nr., Version und Error Flags).

**löschen**

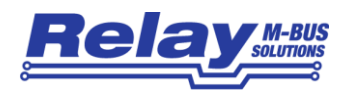

- **Freeze** sendet ein Kommando zum PadPuls zum Einfrieren (Freeze) des Zählerstandes. Der PadPuls kopiert daraufhin alle aktuellen Zählerstände in die Stichtagswerte und das aktuelle Datum in die Stichtagsdaten. Dieses Verhalten entspricht dem Verhalten zum Stichtag. Mit diesem Kommando können alle Pulsadapter eines kompletten Bussystems zum gleichzeitigen Abspeichern der Zählerstände aufgefordert werden (Broadcast-Adresse 255). Anschließend kann der Master ohne Zeitdruck alle Zähler nacheinander auslesen (Lastprofil).
- **Monatswerte** Zeigt die 15 Monatswerte in aufsteigender Reihenfolge in einem Fenster an.
- **Schreibschutz** sendet ein Kommando zum PadPuls zur Aktivierung des Schreibschutzes. Der PadPuls M2 lässt danach keine Parametrierung mehr zu und ist somit gegen unbemerkte Manipulation gesichert.
- **Lesen** aktualisiert die M-Bus Daten auf der angewählten Karteikarte. Auch die nicht modifizierbaren Daten werden aktualisiert.
- **Schreiben** sendet die aktuellen Einstellungen zum Pulsadapter, die dort unverlierbar in einem EEPROM gesichert werden. Die Variablen werden nur bei gelöschtem Schreibschutz vom PadPuls übernommen. Es empfiehlt sich die Parametrierung durch anschließendes Lesen zu überprüfen.

#### **Hinweise:**

- 1. Die Variablen "Akt. Zeitpunkt", "Schreibschutz", und "Verlängerte Pulsabtastung" und das "Freeze"-Kommando gelten für alle Ports des PadPuls. Sie brauchen diese deshalb nur in einer der zwei bzw. vier Karteikarten bearbeiten. Achtung: Ab der Generation \$42 / \$15 ist die Variable "Nächster Stichtag" individuell für jeden Kanal. Den Schreibschutz sollten Sie erst nach erfolgreicher Konfiguration beider Kanäle setzen.
- 2. Bei Anschluss eines neuen Gerätes müssen Sie zuerst den Knopf "Verbindung zum Zähler" betätigen. Anschließend werden die Karteikarten auf den passenden Stand gebracht.
- 3. Beispiele für Konfiguration von Pulswertigkeit und Einheit:
	- Wasserzähler mit Zählerstand 45120 l und 1 Puls = 10 l: Wahl 1: Einheit = 10 l, Wertigkeit = 1 / 1, Zählerstand = 4512 ( x 10 l) Wahl 2: Einheit = 1 l, Wertigkeit =  $10/1$ , Zählerstand =  $45120(x 1)$
	- Elektrizitätszähler mit Zählerstand 78346 kWh und 64 Pulse / kWh: Wahl: Einheit = 1kWh, Wertigkeit =  $1/64$ , Zählerstand = 78346 ( $\times$  1kWh)
	- Elektrizitätszähler mit Zählerstand 112,345 kWh und 1000 Pulse / kWh: Wahl: Einheit = 1Wh, Wertigkeit = 1 / 1, Zählerstand = 1123454 ( x 0,001Wh)
- 4. Bei eingeschalteter Tarifoption werden die Pulse mit den Einstellungen des jeweiligen Ports bewertet. Sie sollten unbedingt darauf achten, dass für die beiden Ports die gleiche Wertigkeit und Einheit eingestellt ist.

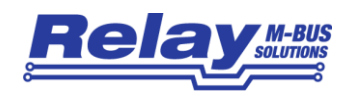

## <span id="page-15-0"></span>4 M-Bus Telegramme

## <span id="page-15-1"></span>4.1 RSP\_UD im Kurztelegramm-Modus

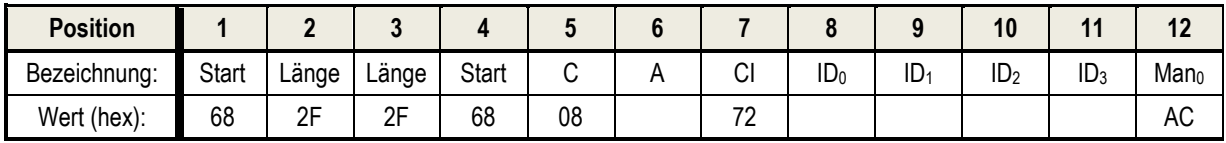

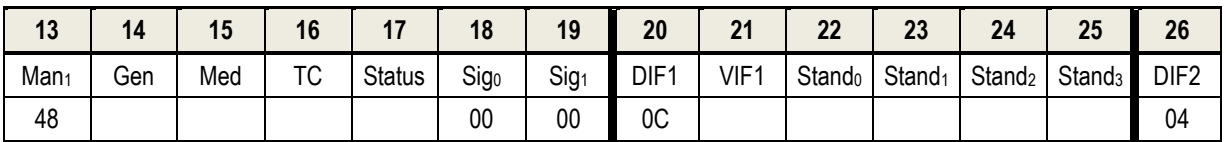

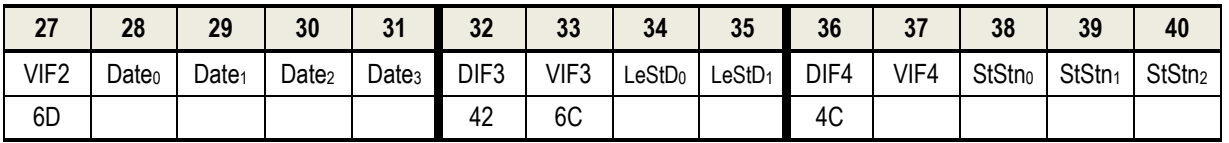

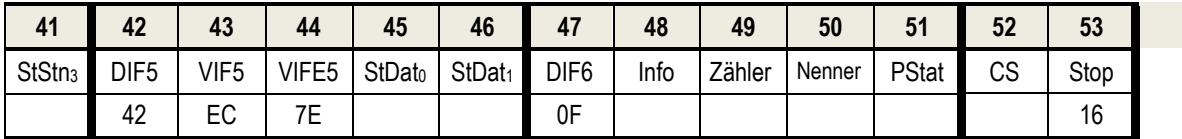

*Bytefolge des RSP\_UD (Kurztelegramm)*

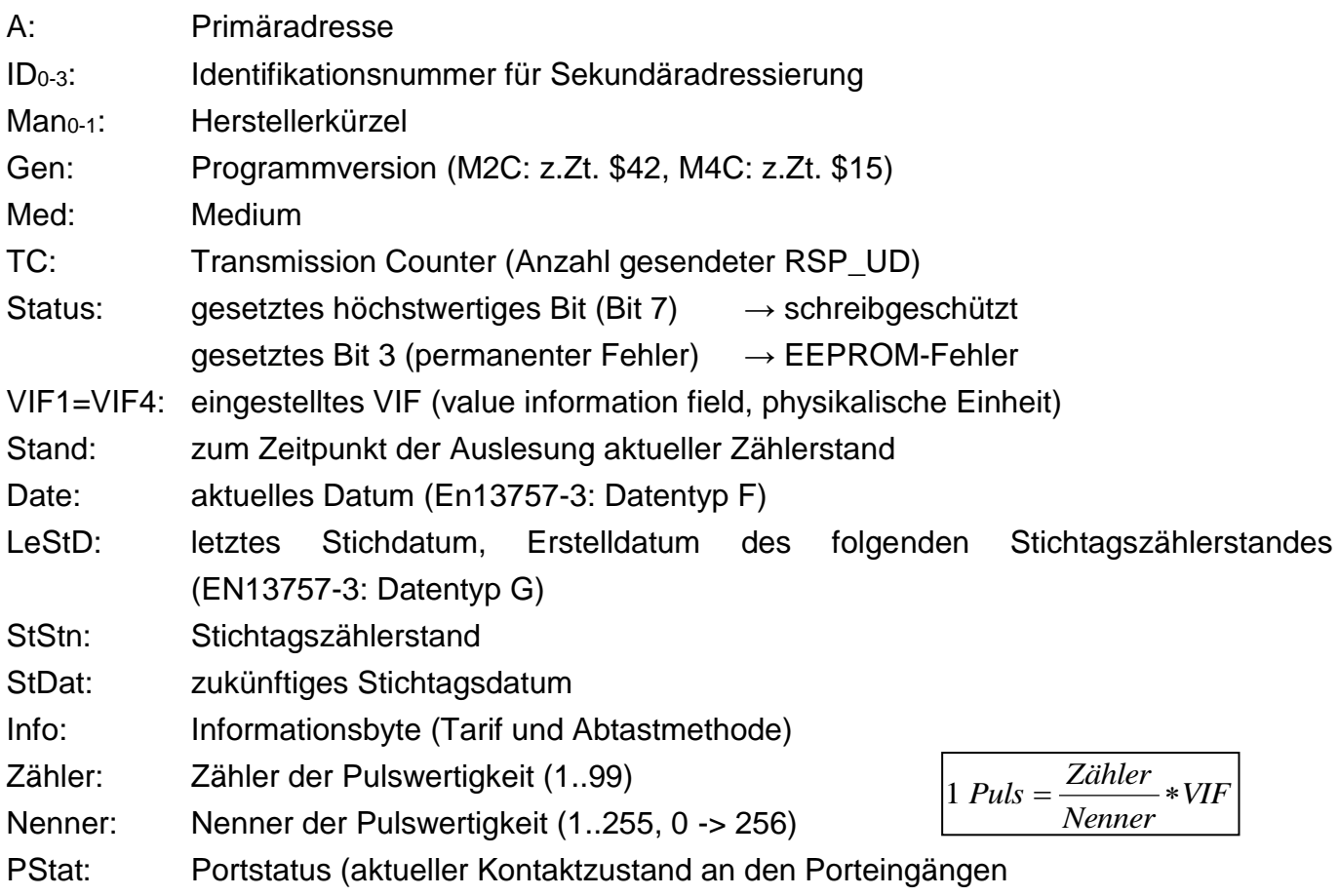

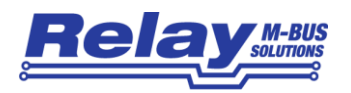

#### Byte 48 (Info)

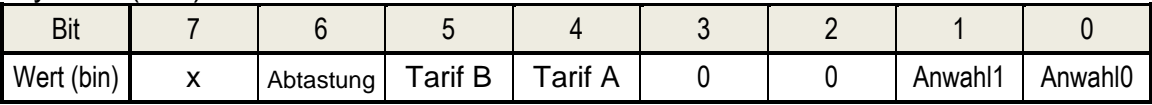

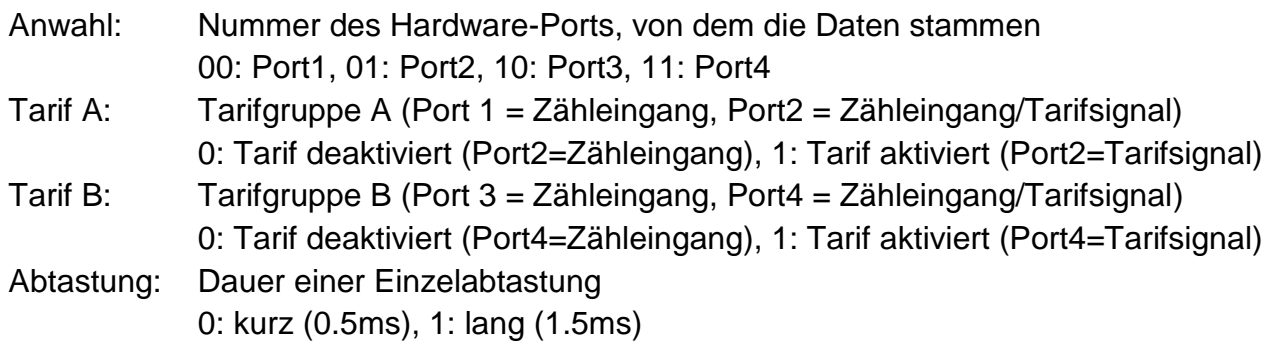

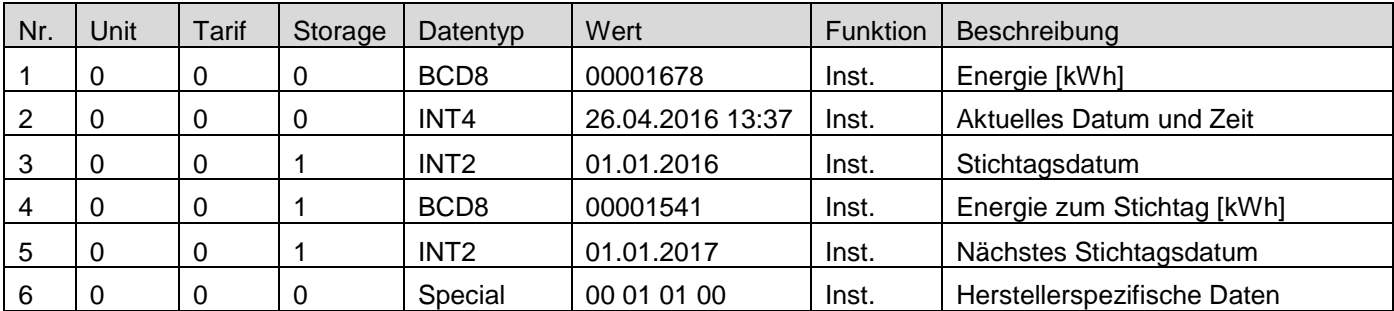

*Beispiel für ein Kurztelegramm*

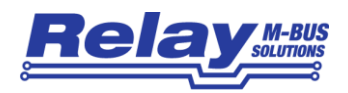

## <span id="page-17-0"></span>4.2 RSP\_UD im Langtelegramm-Modus

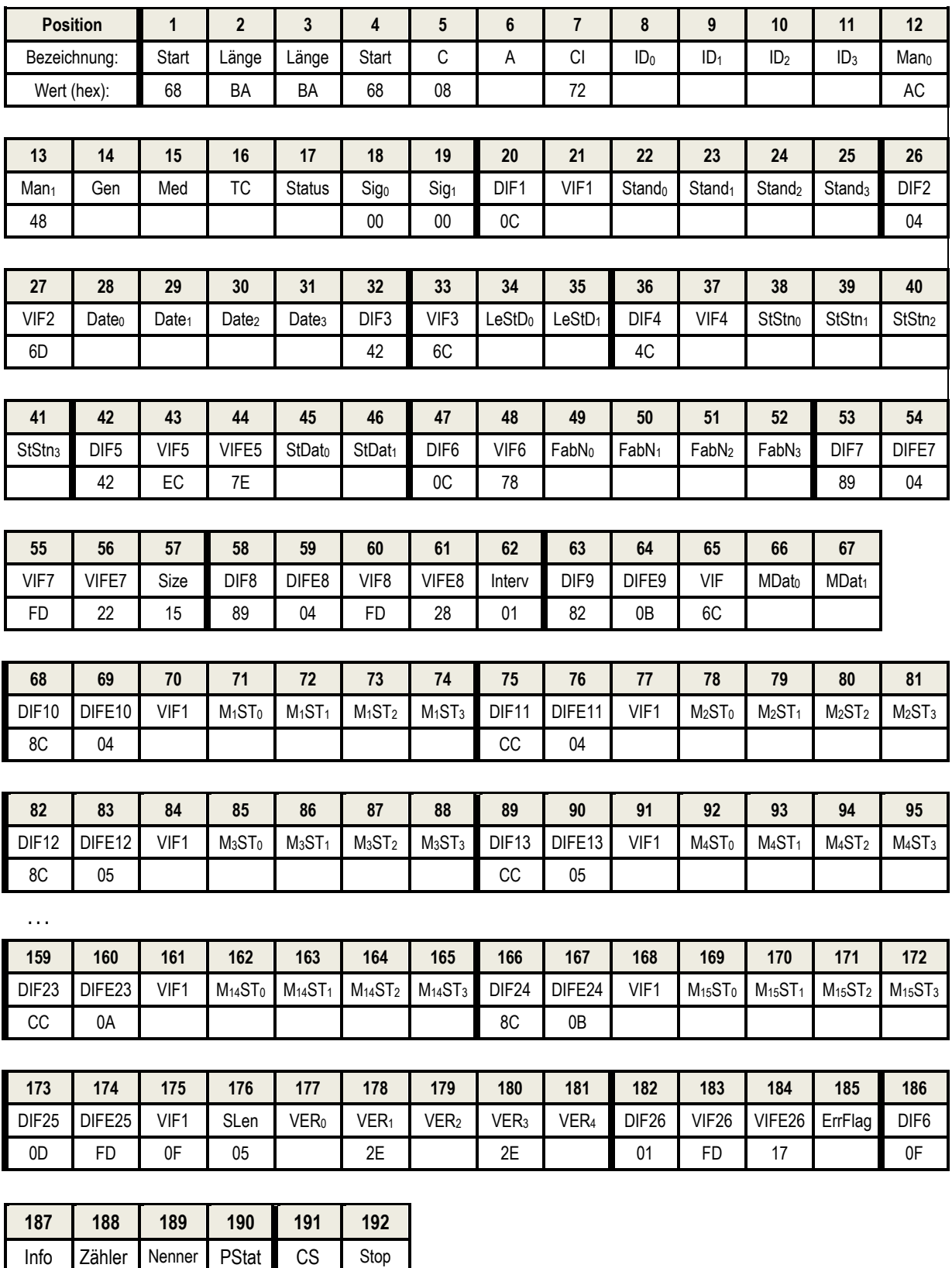

*Bytefolge des RSP\_UD Langtelegramm)*

16

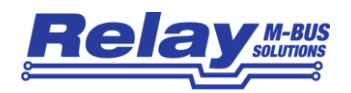

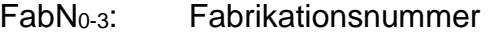

- MDat0-1: Datum des Monatswertes mit Stichtags-Nr. = 22 (jüngster Monat)
- $M \times ST_{0.3}$ : Monatswert (Anfangswert) Nr.  $X$  ( $X = 1..15$  entspricht Stichtags-Nr. 8..22)
- VER0-5: Version der Firmware im Format als String x.y.z (Beispiel: 1.0.0)
- ErrFlag: Error-Flags, binär

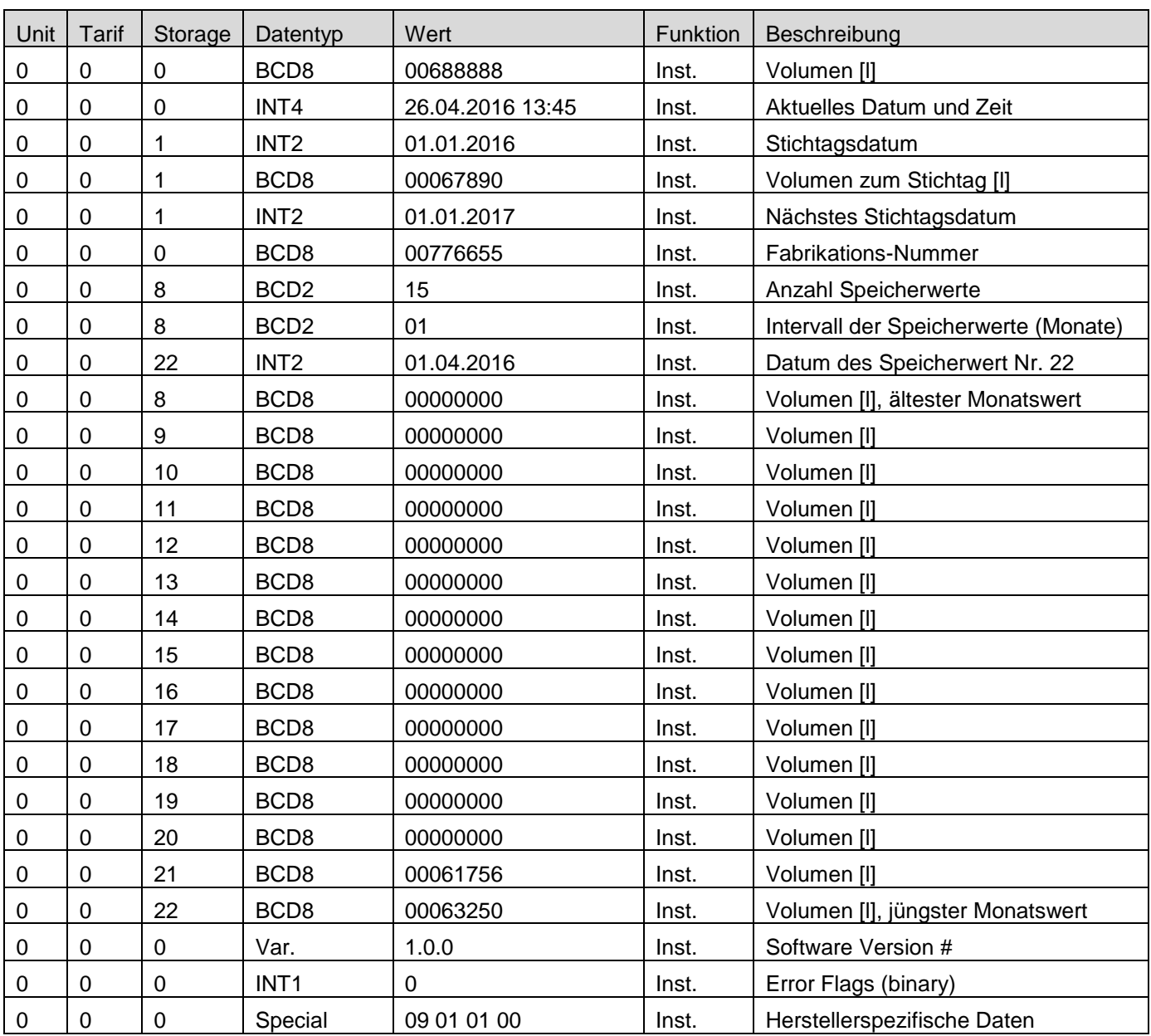

*Beispiel für ein Langtelegramm*

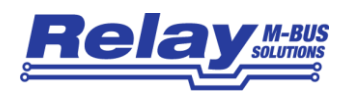

### <span id="page-19-0"></span>4.3 SND\_UD Telegramme (Parametrierung)

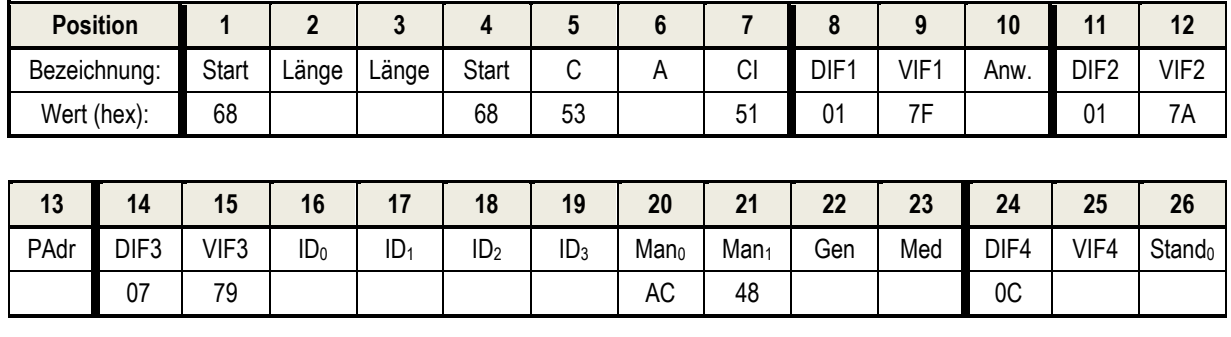

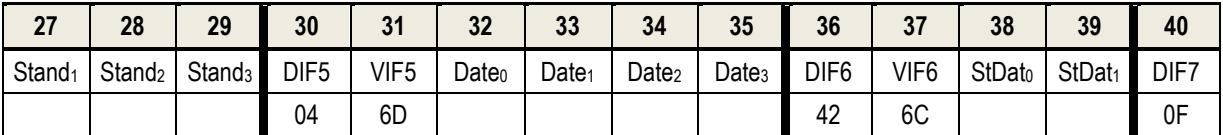

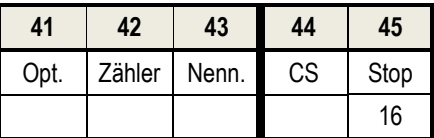

*SND\_UD-Telegramm* 

Abkürzungen siehe RSP\_UD.

Anw: angewählter Port (bei Adressierung über 254), 0=Port1, 1=Port2, 2=Port3, 3=Port4

PAdr: eingestellte (neue) Primäradresse des Ports<br>Zähler: Zähler der Impulswertigkeit (1.99. BCD-Forr

Zähler der Impulswertigkeit (1..99, BCD-Format !)

Nenner: Nenner der Impulswertigkeit (1..255, Binär-Format !)

Option: Optionsbyte (Tarif, Abtastung). Bit-Belegung wie Info (Byte 48 RSP\_UD).

Der PadPuls analysiert die einzelnen Datenrecords anhand des DIF. Daher darf die Reihenfolge der Records variieren. Ausnahme: 0C VIF Stand0..4 muss an Position 24 beginnen. Es ist auch möglich, nur einen Teil des oben aufgeführten SND\_UD zu senden. Der herstellerspezifische Anhang des Telegramms wird immer zuerst ausgewertet und muss daher auf jeden Fall vorhanden sein.

Der optionale Record "DIF1 VIF1 Anw" dient zur Anwahl des Kanals bei Verwendung der Globaladresse 254. Dieser muss unbedingt an der genannten Stelle (1. Record) im Telegramm stehen.

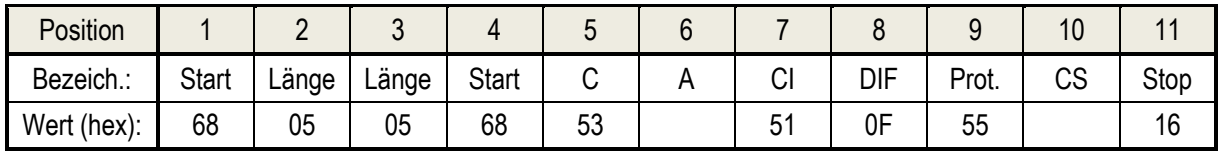

*Protection-Telegramm*

Beim Empfang dieses Telegramms an eine gültige Primäradresse wird der Schreibschutz aktiviert.

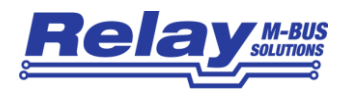

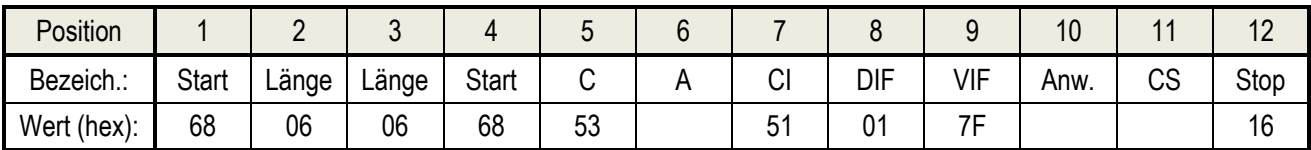

*Anwahl-Telegramm (neue Methode)*

Anw. spezifiziert den Port des PadPuls , der bei einem REQ\_UD2 an Adresse 254 antwortet. 00: Port1, 01: Port2, 10: Port3, 11: Port4

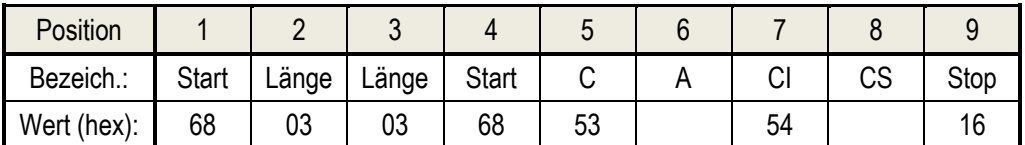

*Freeze-Telegramm*

Beim Empfang dieses Telegramms sichert der Pulsadapter die aktuellen Zählerstände aller Kanäle in die Stichtagszählerstände und das aktuelle Datum in das letzte Stichtagsdatum (Einfrieren / Freeze).

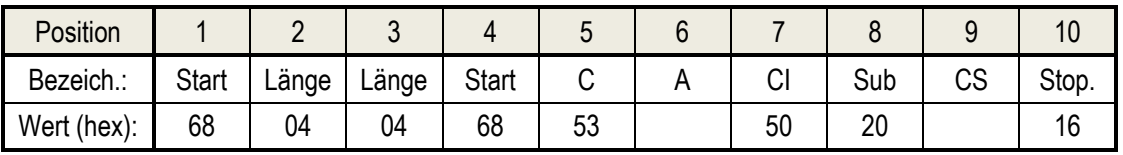

*Telegramm zur Umschaltung auf Kurztelegramm*

Beim Empfang des Telegramms "Application Reset" mit Subcode \$20 (simple billing) schaltet der Pulsadapter den entsprechenden Kanal in den Kurztelegramm-Modus (siehe Kap. 4.1).

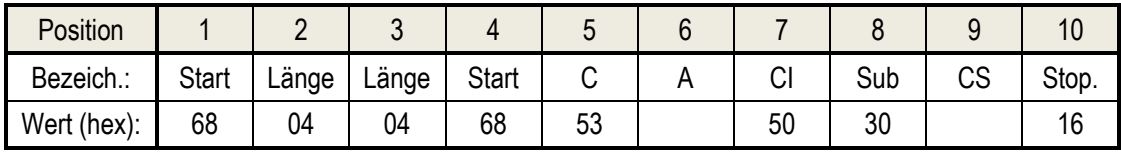

*Telegramm zur Umschaltung auf Langtelegramm*

Beim Empfang des o.g. "Application Reset" mit Subcode \$30 (enhanced billing) schaltet der Pulsadapter den entsprechenden Kanal in den Langtelegramm-Modus (siehe Kap. 4.2).

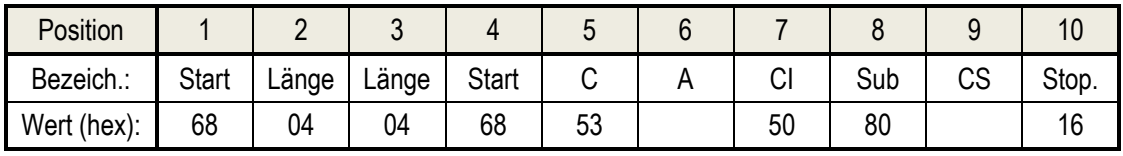

*Telegramm zum Löschen der Monatswerte*

Dieses Telegramm "Application Reset" mit Subcode \$80 (installation and startup) löscht die Monatswerte des entsprechenden Kanals.

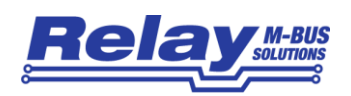

## <span id="page-21-0"></span>5 Technische Daten

## <span id="page-21-1"></span>5.1 Allgemein

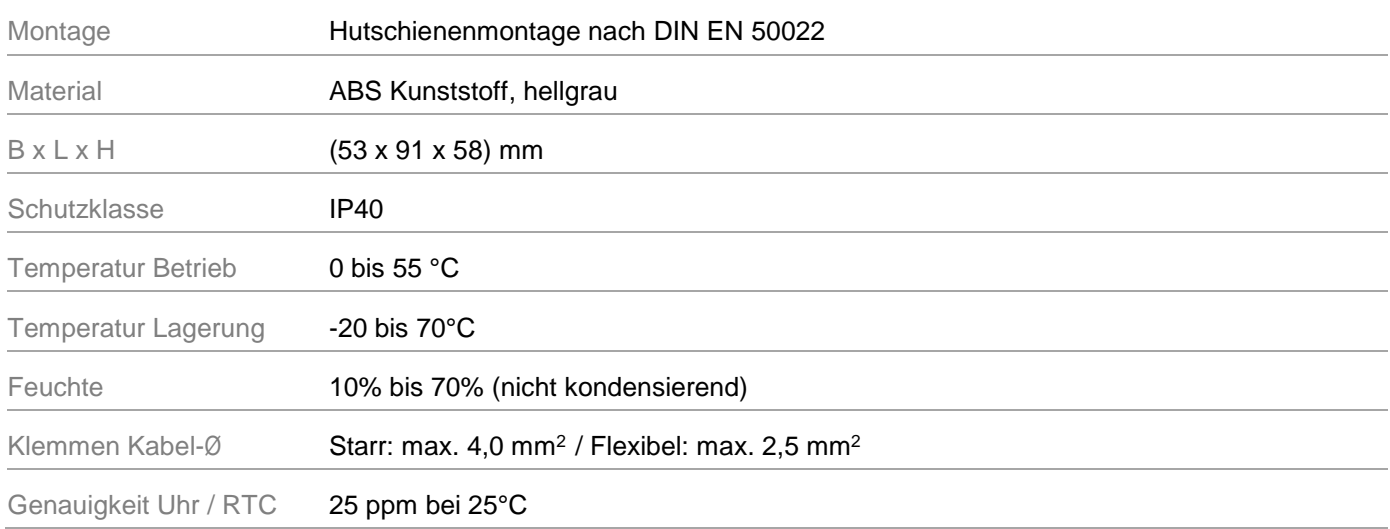

## <span id="page-21-2"></span>5.2 M-Bus Schnittstelle

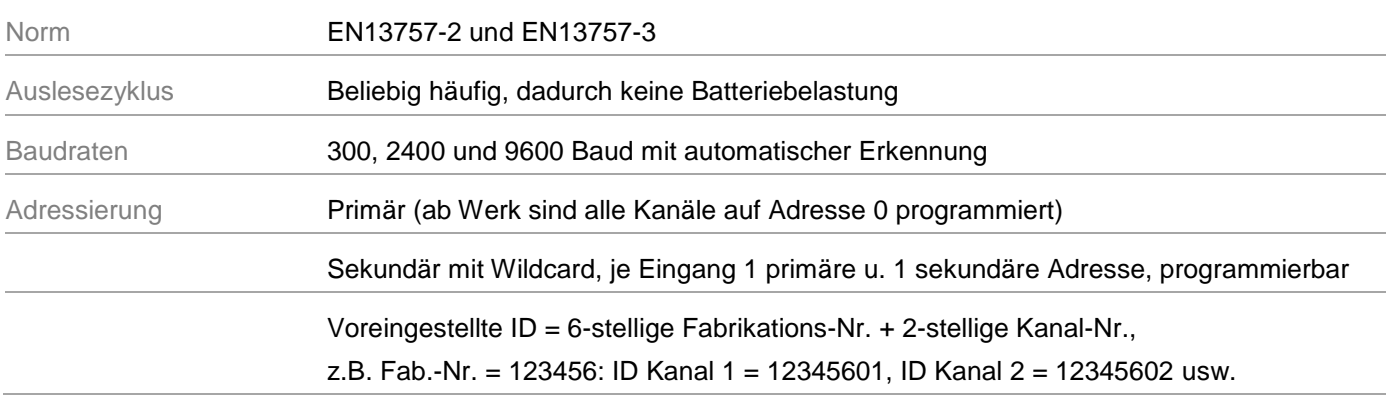

## <span id="page-21-3"></span>5.3 Spannungsversorgung

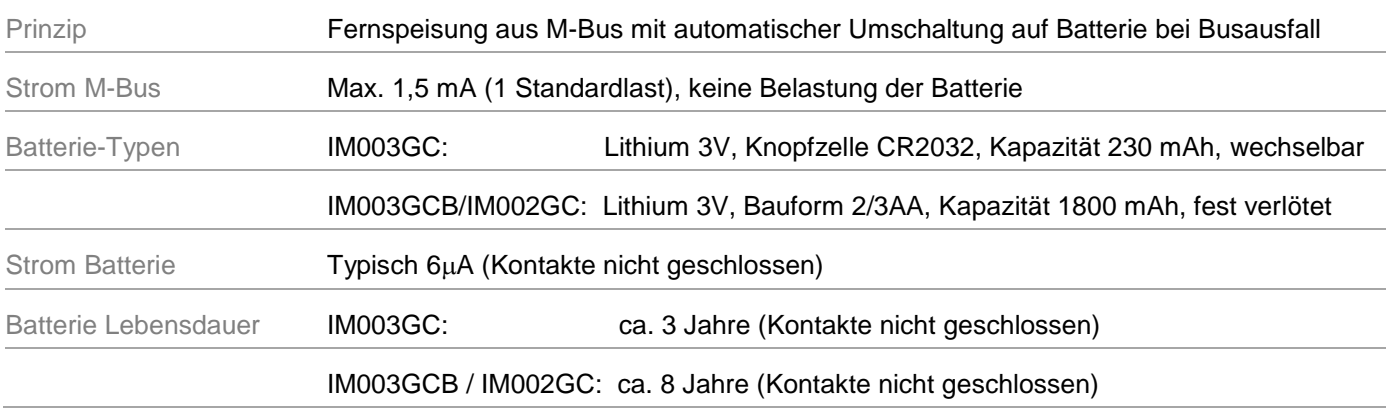

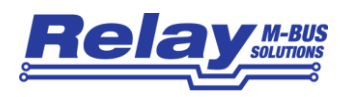

## <span id="page-22-0"></span>5.4 Eingänge

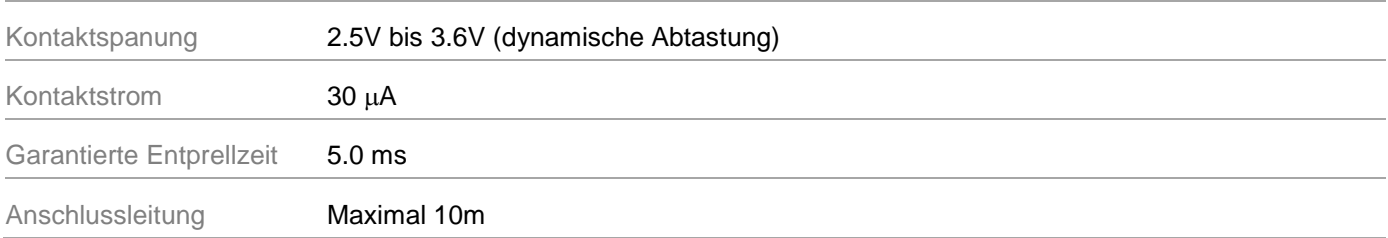

## <span id="page-22-1"></span>5.5 Anforderungen an die Kontakte der Impulsgeber

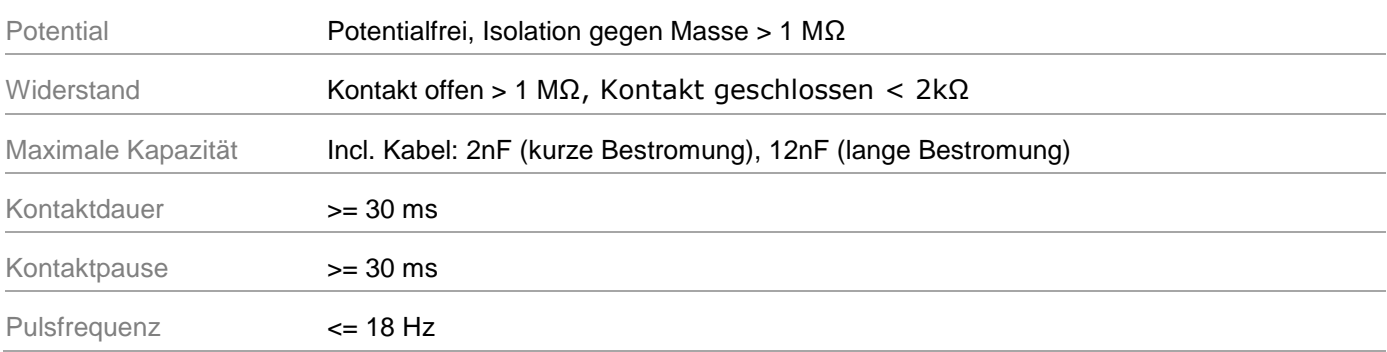

## <span id="page-22-2"></span>5.6 Anforderungen an die Tarifsignale

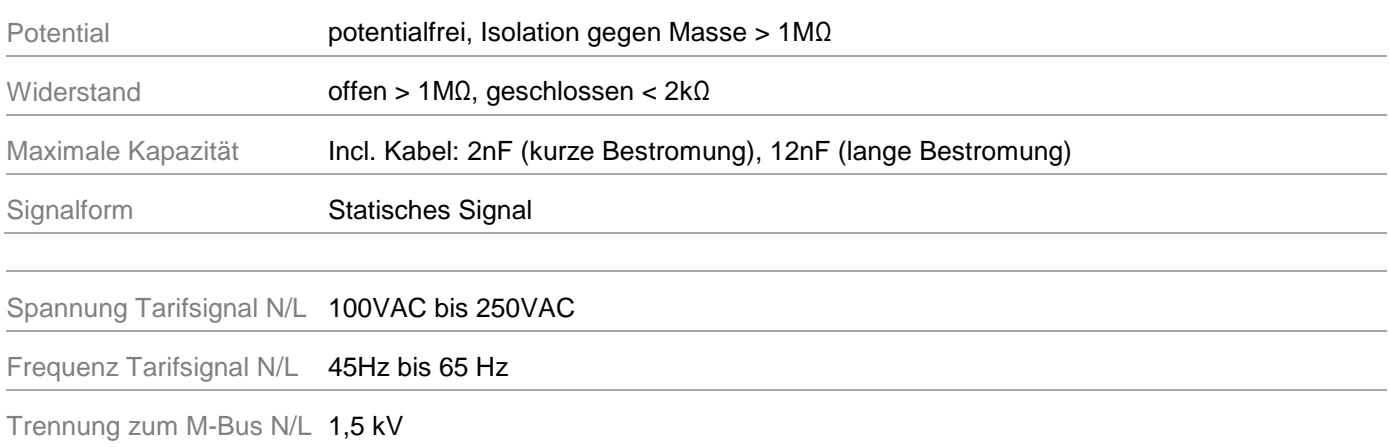

## <span id="page-22-3"></span>5.7 Bestellinformationen

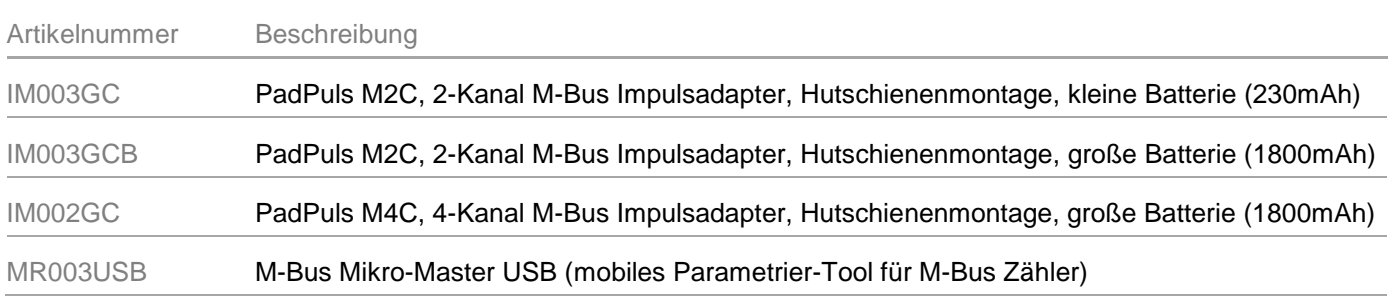